# Guidebook For RMA Request

H3C Technologies Co., Ltd.

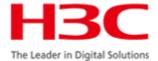

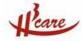

## **Section 1: Objective**

H3C Spare Parts Center has launched spare parts management system in mainland China and Hong Kong area since Feb. 2004. This system is successfully managed by H3C and has been tested by millions of customers and distributors, thus H3C has full confidence to implement the use of this system in other overseas countries and provide convenience to millions of overseas customers.

Scope of Implementation: Distributors and contract customers

Use of the system: RMA request, RMA status tracing, RMA overall review

## **Section 2: Definition**

### 1. Basic Warranty Service

End User or Distributor send the defective part to H3C local Center after the confirmation of RMA request, H3C will responsible for arrangement of the replacement to End User or Distributor's designated shipping address within next business day of the receipt of defective parts from H3C Hong Kong or Hangzhou distribution center.

Note: The actual arrival time may be differ according to the actual condition of transportation.

3Com products shall not be applicable by this turnaround time promise and shall be regulated by 3Com's global service promise.

#### 2. 5\*8\*NBD Service

H3C arrange shipment for the requested replacement to Contract User or Distributor's designated shipping address as described in the RMA request form within the next business day of the issue of RMA number.

RMA request shall be verified by H3C within 1 business hour of the RMA request.

RMA number verified after 4 p.m. shall be regarded as the request in the next business day, thus shipment shall be fulfilled in the day after next of the RMA number issue.

Defective part shall be returned to H3C local Center at customer's cost within 15 days of the receipt of replacement. H3C has the right to terminate the contract service if contract user fail to return the defective part within H3C's regulated time.

#### 3. 5\*8\*4 Service

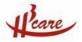

H3C arrange shipment for the requested replacement to Contract User or Distributor's designated shipping address as described in the RMA request form within 4 business hours of the issue of RMA number.

RMA request shall be verified by H3C within 1 business hour of the RMA request.

RMA number verified before 4 p.m. shall normally be fulfilled within the same business day, while RMA number verified after 4 p.m. shall be delivered before 12p.m. of the next business day.

Defective part shall be returned to H3C local Center at customer's cost within 15 days of the receipt of replacement. H3C has the right to terminate the contract service if contract user fail to return the defective part within H3C's regulated time.

#### 4. 7\*24\*4 Service

H3C arrange shipment for the requested replacement to Contract User or Distributor's designated shipping address as described in the RMA request form within 4 hours of the issue of RMA number.

RMA request shall be verified by H3C within 1 hour of the RMA request.

Defective part shall be returned to H3C local Center at customer's cost within 15 days of the receipt of replacement. H3C has the right to terminate the contract service if contract user fail to return the defective part within H3C's regulated time.

Note: For urgent RMA request s such like 5\*8\*NBD, 5\*8\*4, 7\*24\*4 service, customer's telephone notice of the request is needed.

### 5. DOA (Dead On Arrival)

In the case that products fail to function well within 30 days of the delivery to End User and complies with H3C's warranty procedures, the defect shall be defined as DOA (Dead On Arrival). H3C shall, at its sole option and expense, replace the defective Product or part with a new equivalent product or part.

The replacement shall be delivered from H3C Hong Kong or Hangzhou Distribution Center within the next business day of receipt of defective part.

## **Section 3: Operation Flow**

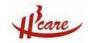

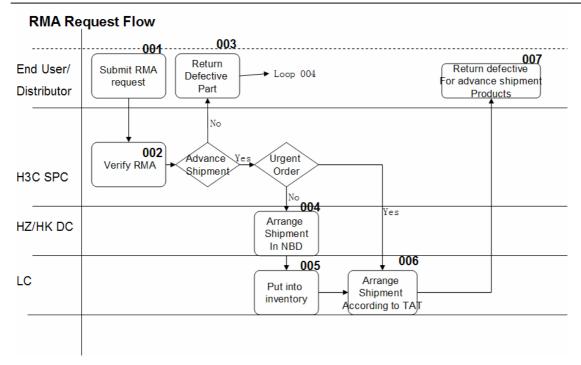

## **Section 4: System Operation Guide**

## 1. Register

Visit <a href="http://rma.h3c.com/spms\_outter/index2.jsp">http://rma.h3c.com/spms\_outter/index2.jsp</a> to register as a user in

H3C Spare Parts System. Any error in display, please click English to get correct display screen.

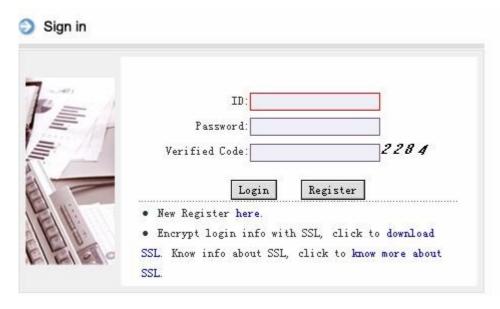

Click Register to access login page.

Put correct information as the system request and click to H3C.

to submit the registration information

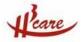

H3C Spare Parts Center will confirm the registration information and system will send login name and password to the contact E-mail account.

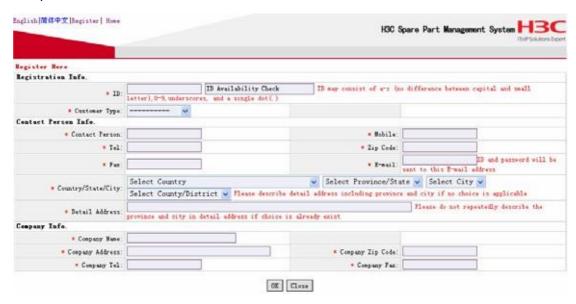

## 2. Login

Use the login name and password to login H3C Spare Parts Management System.

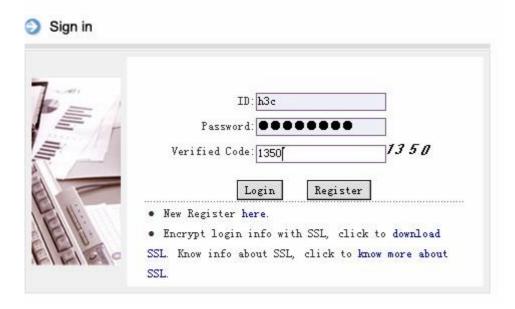

Log in to see the homepage for H3C Spare Parts Management System.

Click in the left side to return to the hompage in any action in this system.

#### www.h3c.com

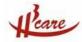

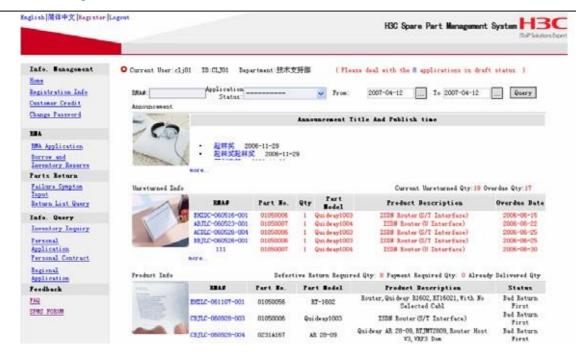

## 3. Change information

Click Registration Info to enter the modify registration information webpage. Registration information will be displayed, and customer can change the information according to actual usage information.

Click Add Consignee in the modify registration information webpage to add more frequent consignee information.

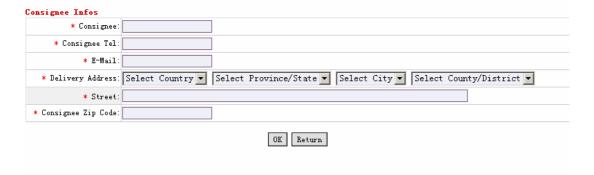

Choose the consignee name that modification is required. Click Modify Consignee to modify the chosen consignee information.

#### 4. See Own Credit Level

Click Customer Credit to enter the credit level inquiry page. This page will tell you the service level

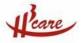

you are allowed to enjoy and the current credit level for you. The initial credit level is B, and the initial credit score is 80. The credit level and score will be adjusted by H3C according to the RMA performance of the user.

## 5. Change password

Click Change Password to enter change password webpage.

Put current password in the corresponding column, and insert new password twice, and click to change the password.

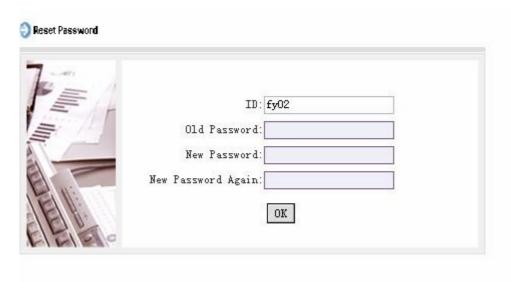

## 6. Submit RMA Request

Click RMA Application to access RMA request webpage.

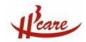

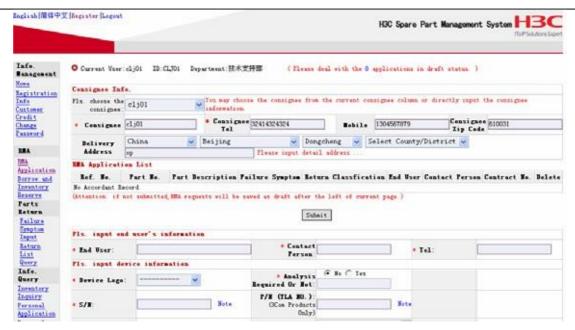

Select the consignee for the current RMA request, and the detail information for this consignee will automatically shown on the page.

Put all the information in the insert information column, the information marked with \* shall be compulsive and must be filled.

Choose the failure symptom as by choosing the correct failure symptom, if none is correct, please choose others and describe clearly in detail.

For return reason, failure in network operation means the normal failure of function in normal operation environment. DOA means dead on arrival for new sold products. Repeat repair means replacement unit fail to function well within 3 month of the replacement. Accident damage means products fail to function well because of accident such like strike, storm, man-made damage, etc.

Click

Add To List

to add the RMA request information into RMA application list. Click

Submit

to submit RMA request or click

To save the request as a draft and

maintain the request to submit in the next time.

#### www.h3c.com

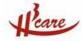

| Startup Exception                                      |                                                       |                                                                        |
|--------------------------------------------------------|-------------------------------------------------------|------------------------------------------------------------------------|
|                                                        | Г                                                     |                                                                        |
| Power supply damaged                                   | Power supply indicators light abnormal after power-on | Fail to start-up (no message on termina                                |
| ☐ Display abnormality or no passed while Starting-up   | ☐ No response while Starting up                       | Reboot repeatedly, not solved after upgrad                             |
| Runtime Exception                                      |                                                       |                                                                        |
| ☐ Fail to upgrade application software or BootRom      | Router reboots repeatedly after upgrade               | Run unstably and loose connection frequent<br>not solved after upgrade |
| ☐ Fail to save the new configuration;                  | specially protocal or function can't realize          | ☐ No response while Runing                                             |
| ☐ All indicators light all along                       | LAN port failure                                      | Physical layer of WAN port down                                        |
| ☐ Optical port failure                                 | ☐ Port damaged                                        | Certain chip on the module burned                                      |
| Damaged by lightening strike (charge)                  |                                                       |                                                                        |
| Extend Slot Exception                                  |                                                       |                                                                        |
| Can't detect the module in the relevant mainframe slot | Expansion board or operation board can't register     | Expansion board or operation board have physical damaged               |
| 其他                                                     |                                                       |                                                                        |
| Cable damaged (charge)                                 | Surface damaged or other contrived damage (charge)    | Others (Please describe clearly in the failure symptom detail)         |
| nTime Environment :                                    |                                                       |                                                                        |
| A/C In Room                                            | No A/C In Room                                        | A/C Outside Room                                                       |
| ☐ No A/C Outside Room                                  | Other Special Evironmental Condition                  |                                                                        |
| ilure Symptom And Runtime Detail Descrip               | tion (Max length: 250)                                |                                                                        |
|                                                        |                                                       |                                                                        |
| turn Classfication:                                    |                                                       |                                                                        |
| Failure In Network Operation                           | □ DOA                                                 | Repeat Repair                                                          |
| Accident Damage                                        | □ Others                                              |                                                                        |

## 7. RMA status tracing

Info. Query

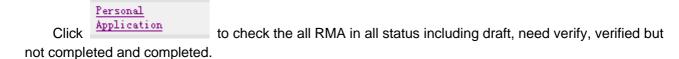

Choose the right status or choose the right request date duration to find the request you want to find.

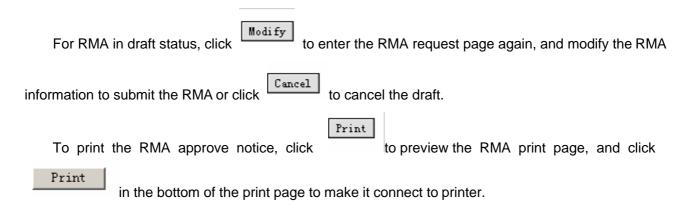

## 8. Related information in the home page.

Announcement: Get some latest news from spare parts center.

H3C will regularly announce spare parts policy, spare parts related information and system information here. Please keep an eye on this and you will enjoy working together with us.

Unreturn Info.: Remind you for the unreturn information related to your account.

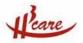

For the customer we provide advance replacement service, we will remind them for the unreturn information of the defective parts. So that customer can have a clear idea of the unreturn info. at any time accessing our system.

Product Info.: Let you know the news for your recent RMA request.